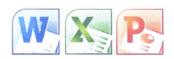

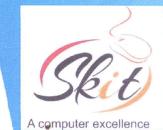

### **MS OFFICE FULL COURSE**

#### **Course Overview**

This course covers Basic to Advanced topics of MS Word, MS Excel, MS PowerPoint and Internet and Emailing.

| Entry Requirement | : Beginners of MS Office               |
|-------------------|----------------------------------------|
| Course Duration   | : 30hrs.                               |
| Mode of Training  | : Face to face Instructor led Training |

#### **Course Content**

#### **MS WINDOWS, COMPUTER BASICS**

- Computer Basic, Creating Folder, Paint
- Directories, input units, Output unit
- Central Processing Units,
- What is hard ware, what is Soft ware
- Windows short cut keys

#### MS WORD

#### Module 1: Text Basics

- Typing the text, Alignment of text
- · Editing Text: Cut, Copy, Paste, Select All, Clear
- Find & Replace

#### Module 2: Text Formatting and saving file

- New, Open, Close, Save, Save As
- Formatting Text: Font Size, Font Style
- · Font Color, Use the Bold, Italic, and Underline
- Change the Text Case
- Line spacing, Paragraph spacing
- Shading text and paragraph
- Working with Tabs and Indents

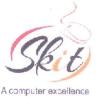

#### Module 3: Working with Objects

- Shapes, Clipart and Picture, Word Art, Smart Art
- Columns and Orderings To Add Columns to a Document
- Change the Order of Objects
- Page Number, Date & Time
- Inserting Text boxes
- Inserting Word art
- Inserting symbols
- Inserting Chart

#### Module 4: Header & Footers

- Inserting custom Header and Footer
- Inserting objects in the header and footer
- Add section break to a document

# Module 5: Working with bullets and numbered lists

- Multilevel numbering and Bulleting
- Creating List
- Customizing List style
- Page bordering
- Page background

#### Module 6: Tables

- Working with Tables, Table Formatting
- Table Styles
- Alignment option
- Merge and split option

#### Module 7: Styles and Content

- Using Build- in Styles, Modifying Styles
- Creating Styles, Creating a list style
- Table of contents and references
- Adding internal references
- Adding a Footnote
- Adding Endnote

#### Module 8: Merging Documents

- Typing new address list
- Importing address list from Excel file
- Write and insert field
- Merging with outlook contact
- Preview Result
- Merging to envelopes
- Merging to label
- Setting rules for merges
- Finish & Merge options

#### Module 9: Sharing and Maintaining Document

- Changing Word Options
- Changing the Proofing Tools
- Managing Templates
- Restricting Document Access
- Using Protected View
- Working with Templates
- Managing Templates
- Understanding building blocks

#### Module 10: Proofing the document

- Check Spelling As You Type.
- Mark Grammar Errors As You Type.
- Setting AutoCorrect Options

#### Module 11: Printing

- Page Setup, Setting margins
- Print Preview, Print

#### MS EXCEL

#### Module 12: Introduction to Excel

- Introduction to Excel interface
- Understanding rows and columns, Naming Cells
- Working with excel workbook and sheets

#### Module 13:Formatting excel work book:

- New, Open, Close, Save, Save As
- Formatting Text: Font Size, Font Style
- Font Color, Use the Bold, Italic, and Underline
- Wrap text, Merge and Centre
- Currency, Accounting and other formats
- Modifying Columns, Rows & Cells

#### Module 14: Perform Calculations with Functions

- Creating Simple Formulas
- Setting up your own formula
- Date and Time Functions, Financial Functions
- Logical Functions, Lookup and Reference
- Functions Mathematical Functions
- Statistical Functions, Text Functions.

#### Module 15: Sort and Filter Data with Excel

- Sort and filtering data
- Using number filter, Text filter
- Custom filtering
- Removing filters from columns
- Conditional formatting

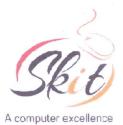

#### Module 16: Create Effective Charts to Present Data Visually

- Inserting Column, Pie chart etc.
- Create an effective chart with Chart Tool
- Design, Format, and Layout options
- Adding chart title
- Changing layouts
- Chart styles
- Editing chart data range
- Editing data series
- Changing chart

#### Module 17: Analyze Data Using PivotTables and Pivot Charts

- Understand PivotTables, Create a PivotTable
- Framework Using the PivotTable and PivotChart
- Create Pivot Chart from pivot Table.
- Inserting slicer
- Creating Calculated fields

# Module 18: Protecting and Sharing the work book

- Protecting a workbook with a password
- Allow user to edit ranges
- Track changes
- Working with Comments
- Insert Excel Objects and Charts in Word Document and Power point Presentation.

#### Module 19: Use Macros to Automate Tasks

- Creating and Recording Macros
- Assigning Macros to the work sheets
- Saving Macro enabled workbook

#### Module 20: Proofing and Printing

- Page setup, Setting print area, Print titles
- Inserting custom Header and Footer
- Inserting objects in the header and footer
- Page Setup, Setting margins, Print Preview, Print
- Enable back ground error checking
- Setting AutoCorrect Options

#### MS POWERPOINT

#### Module 21: Setting Up PowerPoint Environment:

- New, Open, Close, Save, Save As
- Typing the text, Alignment of text
- Formatting Text: Font Size, Font Style
- Font Color, Use the Bold, Italic, and Underline
- Cut, Copy, Paste, Select All, Clear text
- Find & Replace
- · Working with Tabs and Indents

Module 22:Creating slides and applying themes

- Inserting new slide
- Changing layout of slides
- Duplicating slides
- · Copying and pasting slide
- Applying themes to the slide layout
- Changing theme color
- Slide background
- Formatting slide background
- Using slide views

#### Module 23: Working with bullets and numbering

- Multilevel numbering and Bulleting
- Creating List
- Page bordering
- Page background
- Aligning text
- Text directions
- Columns option

#### Module 24: Working with Objects

- Shapes, Clipart and Picture, Word Art, Smart Art
- Change the Order of Objects
- Inserting slide header and footer
- Inserting Text boxes
- Inserting shapes, using quick styles
- Inserting Word art
- Inserting symbols
- Inserting Chart

#### Module 25: Hyperlinks and Action Buttons

- Inserting Hyperlinks and Action Buttons
- Edit Hyperlinks and Action Button
- Word Art and Shapes

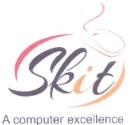

#### Module 26: Working With Movies and Sounds

- Inserting Movie From a Computer File
- Inserting Audio file
- Audio Video playback and format options
- Video options, Adjust options
- Reshaping and bordering Video

#### Module 27: Using SmartArt and Tables

- Working with Tables, Table Formatting
- Table Styles
- Alignment option
- Merge and split option

Converting text to smart artModule 28: Animation and Slide Transition

- Default Animation, Custom Animation
- Modify a Default or Custom Animation
- Reorder Animation Using Transitions
- Apply a Slide Transition, Modifying a
- Transition, Advancing to the Next Slide

#### Module 29: Using slide Master

- Using slide master
- Inserting layout option
- Creating custom layout
- Inserting place holders
- •. Formatting place holders

#### Module 30: Slide show option

- Start slide show
- Start show from the current slide
- Rehearse timing
- Creating custom slide show

#### Module 31: Proofing and Printing

- Check Spelling As You Type
- Setting AutoCorrect Options
- Save as video
- Save as JPEG files
- Save as PowerPoint Show file
- Print Preview, Print

#### **INTERNET & E-MAIL**

- What is Internet?, Receiving Incoming Messages
- Sending Outgoing Messages, Email addressing
- Email attachments, Browsing, Search engines
- Text chatting, Job Searching
- Downloading video and Music
- Uploading Video or Music, Voice chatting, Webcam Chatting etc.
- Introduction to Blogging, Facebook

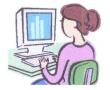

**\*** : 285448

# SKIT COMPUTER CENTRE

Opp: Mini Vidhana Soudha Mandya Circle, Nagamangala, Mandya District -37

### SYLLABUS MS Office Full Course

#### **OBJECTIVE:**

Ms. Office course trains students how to use MS Office applications use in office work such as creating professional-quality documents; store, organize and analyze information; arithmetic operations and functions; and create dynamic slide presentations with animation, narration, images, and much more, digitally and effectively.

#### **DURATION: .30 Hours**

| S.No.           | Chapter                      | Hours                        | Timings   |
|-----------------|------------------------------|------------------------------|-----------|
|                 | Course Overview              | 3 Hours                      | 8.00AM To |
| 1               |                              | 02-July-2017 TO 05-July-2017 | 9.00AM    |
|                 | <b>COMPUTER BASICS</b>       | 4 Hours                      | 8.00AM To |
| 2               | 06-July-2017 TO 09-July-2017 | 9.00AM                       |           |
|                 |                              | 4 Hours                      | 8.00AM To |
| . 3 MS WINDOWS, | 11-July-2017 To 16-July-2017 | 9.00AM                       |           |
|                 |                              | 4 Hours                      |           |
|                 | MS WORD                      | 18-July-2017 To 21-July-2017 | 8.00AM To |
| 4               |                              |                              | 9.00AM    |
|                 | MS EXCEL                     | 4 Hours                      | 8.00AM To |
| 5               |                              | 22-July-2017 TO 26-July-2017 | 9.00AM    |
|                 | MS POWERPOINT                | 3 Hours                      | 8.00AM To |
| 6               | 2                            | 27-July-2017 TO 30-July-2017 | 9.00AM    |
|                 |                              | 3 Hours                      | 8.00AM To |
| 7               | <b>Internet and Email</b>    | 02-Aug-2017 TO 05-Aug-2017   | 9.00AM    |
|                 |                              | 2 Hours                      | 8.00AM To |
| 8               | Kannada Nudi                 | 6-Aug-2017 TO 07-Aug-2017    | 9.00AM    |
|                 | Computer Typing              | 3 Hours                      | 8.00AM To |
| 9               | Practise                     | 8-Aug-2017 TO 15-Aug-2017    | 9.00AM    |

(Principal) Sri Adichunchanagiri College of Arts & Commerce, Nagamangala PRINCIPAL Sri Adichunchanagiri College of Arts and Commerce Nagamangala-571 432, Mandya Dist

(Centre Head)

SKIT Computer Education Centre Nagamangala

ANGA RIADICHUNCH RTS AND COMMERC AMANGALA MANDYA DIST SKIT SKIT 2017-2018 This is to Certify that Sushma H Smt has Succesfully Completed the Course in MS Office Applicaton Full Course it skit skit skit skit skit skit skit skit ser 02-July-2017 skir ski 08-Aug-201 Grading System: 75% & above "B"=65% =55% - 64 Principal Sri Adichunchanagiri Arts and Commerc

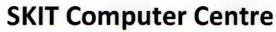

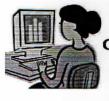

Opp. Mini Vidhana Soudha, Mandya Circle, Nagamangala Ph: 9480067691 /9844117146

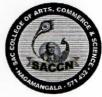

&

Sri Adichunchanagiri College of Arts & Commerce TB Extension, Nagamangala-571432

### **MS Office Full Course**

### Batch : From: 02-07-2017 to 15-08-2017 (Duration: 30 Hours)

| S1. No | Name            | Signature       |
|--------|-----------------|-----------------|
| 1      | DEEPU S         | Deepuo S.       |
| 2      | DHANARAJA K S   | Them Reja. K.S. |
| 3      | DIVYA C N       | Divya.cn        |
| 4      | RAKESH S N      | Rokesh .S.N.    |
| 5      | RANJITHA K K    | Ramjette.       |
| 6      | SANTHOSHA S K   | Sathosha.s.K.   |
| 7      | SHILPA G R      | Stilpe. G.B.    |
| 8      | SHRUTHI K       | Shouthi K       |
| 9      | VINUTHA S N     | Vince           |
| 10     | CHARAN J M      | Chalan J.M      |
| 11     | DEEPU S         | Deepu.s         |
| 12     | HARSHITHA A V   | Harehitla.      |
| 13     | ЈҮОТНІ В М      | HORE: B.M       |
| 14     | PAVAN KUMAR D B | Parankiuman D.B |

### **Participated Students List**

### **MS Office Full Course**

# Batch : From: 02-07-2017 to 15-08-2017 (Duration: 30 Hours)

| S1. No | Name           | Signature     |
|--------|----------------|---------------|
| 15     | CHITHRA E P    | clatoa        |
| 16     | RAKSHITHA K N  | Rakshello     |
| 17     | SUSHMA H S     | Surhma H.S.   |
| 18     | KISHOR R       | Kishan R      |
| 19     | MAMATHA K S    | Mamasha. K.S. |
| 20     | NISHA C        | Nishac        |
| 21     | SINDHU M S     | Neaho.        |
| 22     | SUDHAKARA      | Suchabala.    |
| 23     | BHAVYA K       | E#            |
| 24     | KAVYA H R      | Kanya.        |
| 25     | SUSHMARANI C   | Sushmarane    |
| 26     | SWAMY GOWDA R  | Swamy Gowda   |
| 27     | SWATHI D R     | Susati DR.    |
| 28     | ARUNA B R      | Aroun BR      |
| 29     | ASHA           | Ashe          |
| 30     | ANNAPOORNA B K | Apooma:       |
| 31     | ANU R          | Amu. R.       |
| 32     | DARSHAN G L    | Dalhan, G.L.  |
| 33     | DEEKSHITHA R   | Deelish, r    |

# **Participated Students List**

# **MS Office Full Course**

# Batch : From: 02-07-2017 to 15-08-2017 (Duration: 30 Hours)

| S1. No | Name            | Signature   |
|--------|-----------------|-------------|
| 34     | DIVYASHREE      | Dévyashque  |
| 35     | DORESWAMY C S   | Dorgan      |
| 36     | GIREESH G T     | Gireen      |
| 37     | MEGHANA S       | meghana s.  |
| 38     | MOHANAKUMAR G M | Mohimakimak |
| 39     | MONIKA L        | Monika. L   |
| 40     | SHOBHA K L      | Shobha      |
| 41     | NANDEEPA        | Mandeepa    |
| 42     | NAVYA B R       | Navya B.R   |

# **Participated Students List**